## GRADUATE MEDICAL EDUCATION STARTUP BONUS PROGRAM INSTRUCTIONS FOR COMPLETING **FORM B INTERNAL MEDICINE ONLY**

#### **General**

To participate in the Graduate Medical Education Startup Bonus Program for increased Internal Medicine residency positions during state fiscal years 2014-15 and 2015-16 (July 1 through June 30), a hospital must have received approval on or after July 1, 2014, and must provide verification of that approval of new resident positions in the specialty or subspecialty of Internal Medicine within an established accredited training program, or a newly created accredited training program.

In accordance with SB 2508-A, Appropriation for State Fiscal Year (SFY) 2015-2016, line 200, "One-time startup bonuses are also provided for internal medicine residency positions at hospitals with twenty-five percent or greater Medicaid and charity care **for** positions in place during state fiscal years 2014-2015 and 2015-2016."

**In order to be considered for participation in the Graduate Medical Education Startup Program, please complete the Graduate Medical Education Startup Bonus Program Application Form B for Internal Medicine and submit it to the Agency for Health Care Administration via the email instructions below by 5:00 PM EST, March 1, 2016.**

Application Submission Instructions:

Please submit the completed Graduate Medical Education Startup Bonus Application in Excel only. All supporting documentation must be sent in PDF form. Application submissions should be emailed to [LIPProvidersReports@ahca.myflorida.com.](mailto:LIPProvidersReports@ahca.myflorida.com)

The Graduate Medical Education Startup Bonus Program is authorized under Section 409.909(5) of the Florida Statutes, and Special Appropriation 200 – Graduate Medical Education of the General Appropriations Act for State Fiscal Year 2015-16. Copies of these laws are provided in Appendix A of these instructions.

## **Section A**

Input the following information into Section A of the application:

- **Hospital Name**: Input hospital's name.
- **Hospital Medicaid Provider ID Number**: Input the hospital's Medicaid provider ID number.
- **Hospital County**: Input the county in which the hospital resides.
- **Hospital Contact Person First Name**: Input the first name of the individual that can field questions regarding the information contained in the application.
- **Hospital Contact Person Last Name**: Input the last name of the individual that can field questions regarding the information contained in the application.
- **Hospital Contact Person Email Address**: Input the email address of the individual that can field questions regarding the information contained in the application.
- **Hospital Contact Person Phone**: Input the phone number of the individual that can field questions regarding the information contained in the application.
- **Date This Application Was completed**: Input the date the application was completed.

### **Section B**

Below you will find detailed instruction on how to input the number of new resident positions that were approved on or after July 1, 2014. The new resident positions must be in the specialty or subspecialty of Internal Medicine. If the newly created and approved resident positions are not in the specialty or subspecialty of Internal Medicine, they will not be counted.

Each row on the application is based on **Date of Approval**. Therefore, if you have multiple dates of approval for positions within the same specialty or subspecialty, please input them on separate rows of the application.

Example: Hospital A received approval for 7 new resident positions for Internal Medicine on August 12, 2015. Hospital A received approval for an additional 2 new resident positions in Internal Medicine on January 15, 2016. The entry would be as follows:

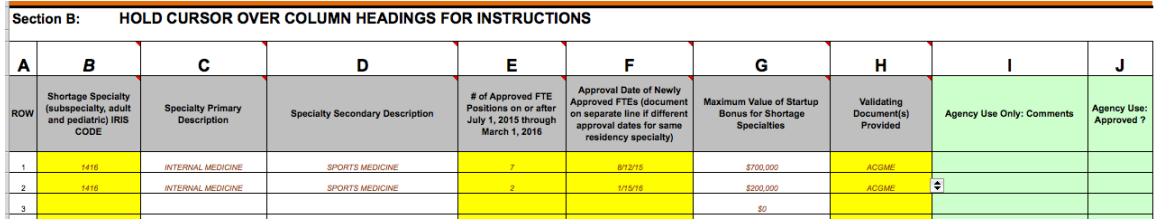

## **Input Instructions for Section B:**

*Attention: You are required to submit documentation verifying the new positions that you input into this section of the application. Verifying documentation must include an approval of the newly created positions from the Accreditation Council for Graduate Medical Education or Osteopathic Postdoctoral Training Institution.*

- **Column A (Row #)**: No input necessary.
- **Column B (IRIS CODE)**: Using the dropdown list, select the appropriate IRIS code that corresponds to the newly approved resident positions (FTE's) for the specialty or subspecialty of Internal Medicine that received approval from the Accreditation Council for Graduate Medical Education or Osteopathic Postdoctoral Training Institution, on or after July 1, 2014 through March 1, 2016.
- **Column C (Specialty Primary Description)**: No input necessary. This column will auto-populate based on the IRIS code you have selected in column B.
- **Column D (Specialty Secondary Description)**: No input necessary. This column will auto-populate based on the IRIS code you have selected in column B.
- **Column E (# of Approved FTE Positions on or after July 1, 2014 through March 1, 2016)**: Based on the IRIS code you selected from Column B, input the number of newly approved positions (FTEs) that received approval from the Accreditation Council for Graduate Medical Education or Osteopathic Postdoctoral Training Institution, on or after July 1, 2014 through March 1, 2016.

Example: If your hospital received approval of 7 new resident positions in Internal Medicine on August 12, 2015, then input "7" into this cell.

In addition to providing the approval documentation for the number of new positions input into this cell, the hospital can validate the change in the number of residents by comparing the total number of residents within the selected specialty or subspecialty (based on Column B) programs prior to July 1, 2014, to the total number of residents within the selected specialty or subspecialty (based on Column B) on or after July 1, 2014.

 **Column F (Approval Date of Newly Approved FTEs)**: Input the Approval Date of the newly approved positions (FTEs) for the IRIS code selected in Column B. Each row on the application is based on **Date of Approval**. Therefore, if you have multiple dates of approval for positions within the same specialty or subspecialties, please input them on separate rows of the application.

Example: Hospital A received approval for 7 new resident positions in the Internal Medicine specialty on August 12, 2015. Hospital A received approval for an additional 2 new resident positions in the Internal Medicine specialty on January 15, 2016. The entry would appear as follows:

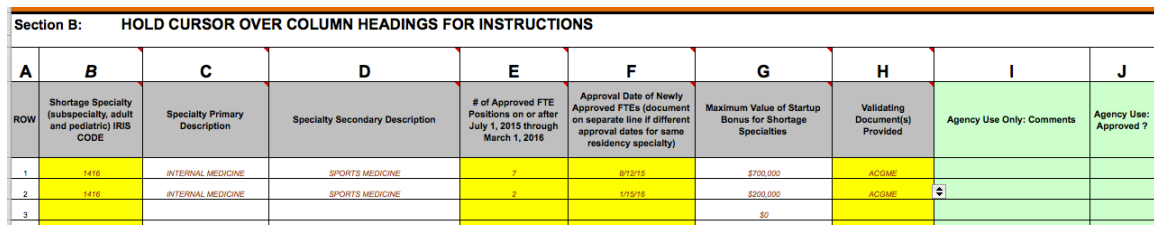

- **Column G (Maximum Value of Startup Bonus for Shortage Specialties)**: No input necessary. This cell will be calculated for you. This is the maximum amount of startup bonus funding that you could receive for these positions. (Section 409.909(5) F. S. allows the Agency to reduce this amount on a pro rata basis if funding is not sufficient for all qualifying newly created positions). The final amount will be determined once the Agency has tallied all the application submitted to the program.
- **Column H (Validating Document(s) Provided)**: Select the type of documentation that you are providing with your application that is associated with the number of approved FTEs that you input into Column E.

# **Appendix A**

The General Appropriations Act SB2500-A ; Fiscal Year 2015-16

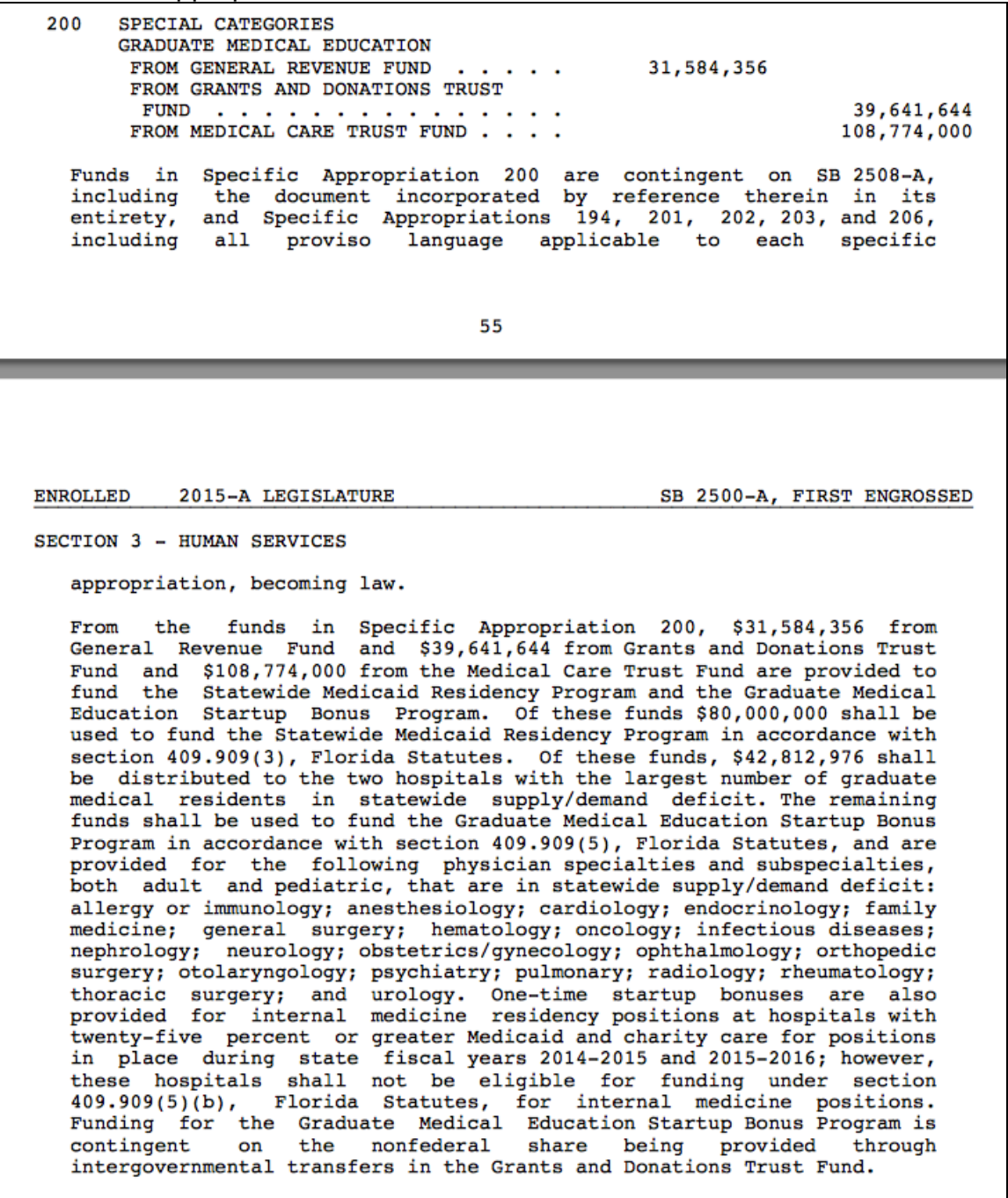

### Section 409.909(5) of the Florida Statutes

(5) The Graduate Medical Education Startup Bonus Program is established to provide resources for the education and training of physicians in specialties which are in a statewide supply-and-demand deficit. Hospitals eligible for participation in subsection (1) are eligible to participate in the Graduate Medical Education Startup Bonus Program established under this subsection. Notwithstanding subsection (4) or an FTE's residency period, and in any state fiscal year in which funds are appropriated for the startup bonus program, the agency shall allocate a \$100,000 startup bonus for each newly created resident position that is authorized by the Accreditation Council for Graduate Medical Education or Osteopathic Postdoctoral Training Institution in an initial or established accredited training program that is in a physician specialty in statewide supply-and-demand deficit. In any year in which funding is not sufficient to provide \$100,000 for each newly created resident position, funding shall be reduced pro rata across all newly created resident positions in physician specialties in statewide supply-and-demand deficit.

(a) Hospitals applying for a startup bonus must submit to the agency by March 1 their Accreditation Council for Graduate Medical Education or Osteopathic Postdoctoral Training Institution approval validating the new resident positions approved in physician specialties in statewide supplyand-demand deficit in the current fiscal year. An applicant hospital may validate a change in the number of residents by comparing the number in the prior period Accreditation Council for Graduate Medical Education or Osteopathic Postdoctoral Training Institution approval to the number in the current year.

(b) Any unobligated startup bonus funds on April 15 of each fiscal year shall be proportionally allocated to hospitals participating under subsection (3) for existing FTE residents in the physician specialties in statewide supply-and-demand deficit. This nonrecurring allocation shall be in addition to the funds allocated in subsection (4). Notwithstanding subsection (4), the allocation under this subsection may not exceed \$100,000 per FTE resident.

(c) For purposes of this subsection, physician specialties and subspecialties, both adult and pediatric, in statewide supply-and-demand deficit are those identified in the General Appropriations Act.

(d) The agency shall distribute all funds authorized under the Graduate Medical Education Startup Bonus Program on or before the final business day of the fourth quarter of a state fiscal year.